# **Gépjármű GPS nyomkövető Coban TK105**

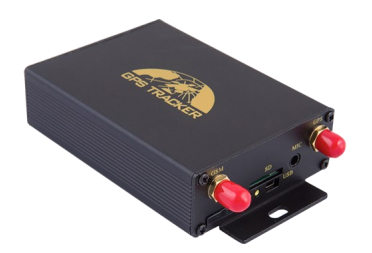

# Rövid üzembehelyezési és használati útmutató

Teljes változat: <https://nyomkovetes.net>

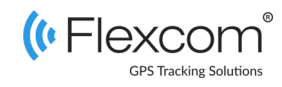

## 2.1 A SIM kártya behelyezése

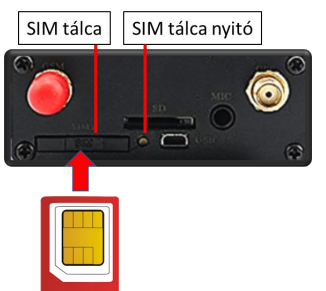

#### **Lépések:**

- 1. Egy hegyes eszköz segítségével nyomja meg a SIM tálca nyitó gombot.
- 2.Húzza ki a SIM tálcát.
- 3. A megfelelő állásban helyezze bele a kártyát.
- 4. Tolja vissza a tálcát a helyére.

A készülék műholdas nyomkövető eszköz. Kompakt kiviteléből és kiváló kommunikációs képességeiből adódóan kényelmesen kezelhető és hatékony eszköz. Működése a GSM / GPRS-hálózatra (mobil szolgáltatók), az internetre és a GPS-műholdak rendszerére épülve, SMS-ek vagy internetes alkalmazás használatával biztosítja a készülék mindenkori pozíciójának és egyéb adatainak a lekérését.

Támogatja internetes térképes alkalmazás használatát, melynek segítségével valós idejű térképes nyomkövetés és összetettebb információk lekérése is lehetséges. A készülék önmagában vagy jármű áramforrásra csatlakoztatva egyaránt üzemeltethető.

### Förgalmazö

### **FlexCom Kommunikációs Kft**

2151 Fót, Szent Imre u. 94. HUNGARY Telefon: +36 1 769 1005 Email: [info@nyomkövetes.net](mailto:info@nyomkövetes.net) Weboldal:<https://nyomkovetes.net>

## 2.2 Adatforgalom beállítása

Ha nem a forgalmazótól szerezte be SIM kártyáját, akkor csatlakoztatni kell azt a GSM hálózathoz. Ezt az alábbi, a kártya telefonszámára küldött SMS üzenetekkel lehet elvégezni (az 123456 a nyomkövető készülék gyári beállítású jelszava).

- 1. GPRS adatforgalom bekapcsolása SMS: gprs123456
- 2. APN név megadása SMS: apn123456(szóköz)APN neve
- 3. APN felhasználónév megadása SMS: apnuser123456(szóköz)APN felhasználónév
- 4. APN jelszó megadása SMS: apnpasswd123456(szóköz)APN jelszó

*Ha mobilszolgáltatója nem adott meg APN felhasználónevet és jelszót, a 3. és 4. üzeneteket nem kell elküldeni.* 

# 1. A készülék részei

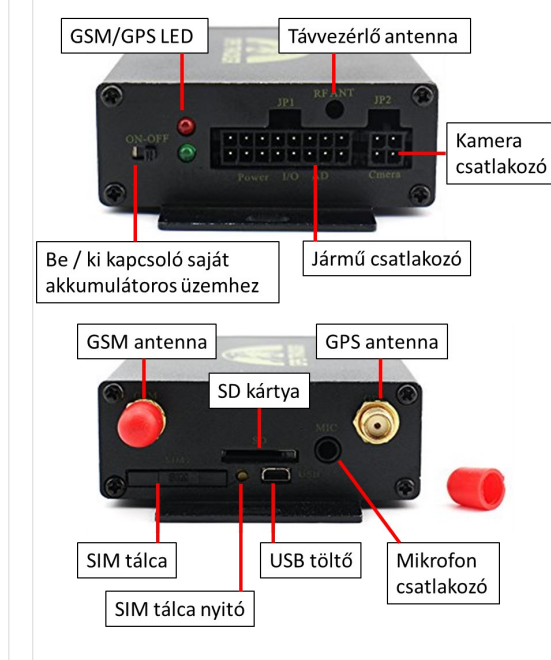

## 2.3 Beszerelés és bekapcsolás

A beszereléshez és bekapcsoláshoz szükséges információkat terjedelmi okokból a készülék teljes használati útmutatója tartalmazza, melyet weboldalunk ([https://](https://nyomkovetes.net) [nyomkovetes.net\)](https://nyomkovetes.net) Információk / Dokumentumok menüpontja alatt talál.

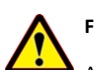

### **FIGYELEM!**

Amennyiben nem rendelkezik megfelelő szakértelemmel, a készülék beszerelését bízza szakemberre!

A készüléket úgy helyezze el, hogy azt a későbbiek során ne érjék erős környezeti hatások (ütés, erős rázkódás, vízsugár stb.).

Beszerelés és a jármű áramkörére történt csatlakoztatás után a készülék automatikusan bekapcsol és üzembe áll.

# 2. Üzembehelyezés

## 2.1 A SIM kártya előkészítése

Ha nem a forgalmazótól szerezte be SIM kártyáját, azt a készülékbe történő behelyezése / használata előtt be kell állítani:

- 1. Helyezze be a SIM kártyát a telefonjába.
	- A telefon beállításai között kapcsolja ki a PIN kód kérése opciót,
	- kapcsolja ki az automatikus válasz opciót, és a
	- hívásátirányítást.

A fentiek kikapcsolása után helyezze be a kártyát a nyomkövető készülékbe.

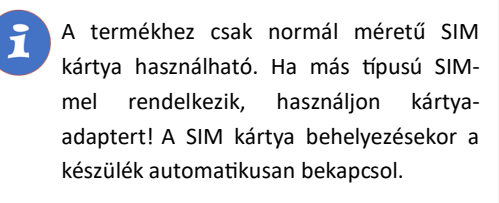

## 2.4 Alkalmazás telepítése

Ha Ön a készülék forgalmazójánál előfizetett szoftver szolgáltatásra, akkor Android rendszerű telefon esetében:

- 1. Nyissa meg telefonján a Google Play alkalmazást.
- 2. Keressen rá a "FlexCom" vagy "FlexCom nyomkövetés" kifejezésre.
- 3. Telepítse a nyomkövető alkalmazást.

A szoftver iPhone-on vagy számítógépen böngészőben működtethető, az alábbi weboldalon:

#### https://gpspositions.net/map

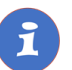

#### **FIGYELEM!**

A szoftver használatához telefonján vagy számítógépén aktív internet kapcsolat szükséges!

# 3. A készülék használata

A készülék működéséről, állapotáról LED kijelzők tájékoztatják a használóját.

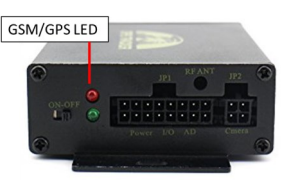

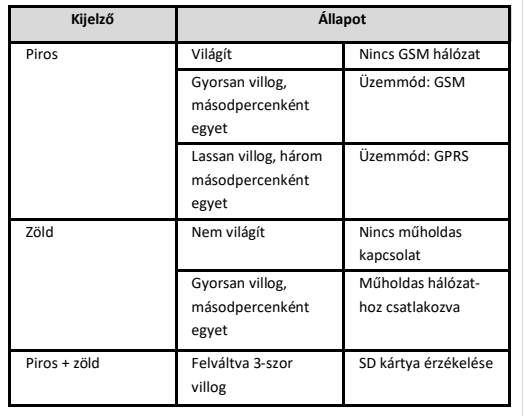

## 3.1 Beállítások és információk

Ha Ön ELŐFIZETETT a forgalmazó által nyújtott szoftver szolgáltatásra, a készülék további működési paramétereit és a nyomkövetéssel kapcsolatos minden információt a szoftver megfelelő funkciói segítségével állíthat be, illetve azokon keresztül kap meg.

Ha Ön NEM FIZETETT ELŐ a szoftverszolgáltatásra, akkor a készüléket az abban levő SIM kártya telefonszámára küldött SMS üzenetekkel vezérelheti.

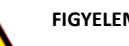

### **FIGYELEM!**

Ha előfizetett a szoftverszolgáltatásra, NE HASZNÁLJA az SMS alapú kommunikációt!

A közvetlen SMS üzenetek miatt felmerült extra költségeket, vagy az általuk esetlegesen okozott működési problémák megoldásának költségeit a szolgáltató megtérítteti.

## 3.2 A készülék használata alkalmazáson keresztül

A készülék működési paramétereinek be- vagy átállításához, információk lekérdezéséhez, illetve fejlettebb szolgáltatások (pl. térképes útvonal megjelenítés, várakozási és menetpontok, diagramok, menetlevél stb.) igénybevételéhez külön szoftver áll rendelkezésre. Ezt a forgalmazó előfizetéses rendszer keretében, asztali számítógépen és tableten böngészőben, androidos mobiltelefonon letölthető alkalmazás formájában biztosítja.

Az alkalmazás böngészőben vagy telefonon történt indítása után:

- 1. A bejelentkező ablakon adja meg a forgalmazótól kapott vagy annak weboldalán regisztrált felhasználónevét és jelszavát.
- 2. Alaposan tanulmányozza át a szoftver használatára vonatkozó információkat, melyeket a Súgóban talál meg.

#### Böngésző esetében a Súgó elérése:

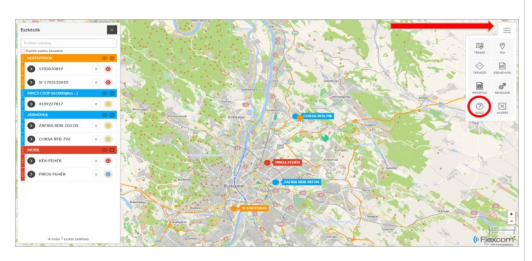

Mobiltelefonos alkalmazás esetében:

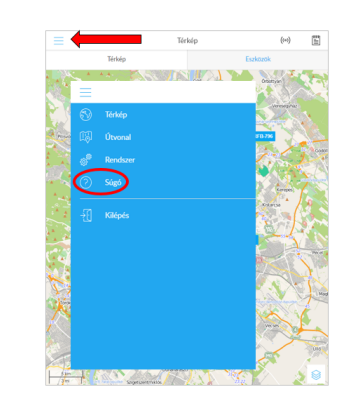

# 3.3 A készülék használata hívással és SMS üzenetekkel

Ha nincs szoftver előfizetése, akkor a készülék alapfunkcióit tudja használni. A működési paraméterek beállításához vagy pozíció adatok lekérdezéséhez mobiltelefonról a készülék SIM kártyájának telefonszámára SMS-ben küldött üzeneteket használhat.

*Az üzenetekben az 123456 a készülék gyárilag beállított jelszava.*

#### Az SMS üzenet általános formája:

Üzenetkód+jelszó [paraméterek]

ahol a paraméterek az üzenet jellegétől függően opcionálisak.

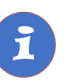

A készülékkel folytatott SMS vagy hanghívásos kommunikációt mobilszolgáltatója a szokásos telefonhasználati tarifák szerint számítja fel.

### **Példa: Készülék pozíciójának lekérdezése és megjelenítés a Google térképen**

Hívja telefonjáról a készülék SIM kártyájának telefonszámát. A hívás fogadása után a készülék megszakítja azt, majd SMS üzenetben visszaküldi az alábbi adatokat:

- földrajzi szélesség és hosszúság,
- pillanatnyi sebesség
- Időpont
- link, melyre kattintva / koppintva telefonunk böngészőjében készülékünk jelzése megjelenik a Google térképen.

#### Például:

lat:22.553341 long:113.903418 speed:000.00  $T:24/05/1111:16$ http://maps.google.com/maps?  $f = q8q = 22.553341,113.9034188z = 16$ 

### **Példa: Sebességhatár túllépés riasztás be– vagy kikapcsolása**

Beállíthatjuk, hogy a készülék küldjön riasztást (SMS), ha a jármű sebessége túllép egy megadott határt. A határt XXX formában kell megadni (pl. 120 vagy 070).

### Bekapcsolás:

SMS üzenet: speed123456 070 Készülék válasza: speed 070 ok

### Kikapcsolás:

SMS üzenet: nospeed123456 Készülék válasza: nospeed ok

**A további SMS parancsok specifikációját a részletes használati útmutatóban találja:** 

### **https://nyomkovetes.net**

# Megfelelőségi nyilatközat

A készülék megfelel a 2014/30/EU EMC, elektromágneses összeférhetőségre és a 2014/35/EU LVD, meghatározott feszültséghatáron belüli használatra tervezett berendezésekre vonatkozó irányelvek alapvető követelményeinek, és megfelel az Európai Unió rádiófrekvenciás sugárzásra vonatkozó határértékeinek.

A termék az alábbi előírásoknak és szabványoknak tesz eleget:

#### EN 55024:2010

EN 55022:2010 (zavartűrés-jellemzők, határértékek és mérési módszerek)

EN 61000-3-2:2006 + A1:2009 + A2:2009 (felharmonikus áramok kibocsátási határértékei)

EN 61000-3-3:2008 (feszültségváltozások, feszültségingadozások és villogás határértékei)